## School Bucks 2020-2021 Guide

## **How do I update/add a school to my Valucard?**

Customers can update/add their school to their Valucard from their online account at [https://www.foodcity.com/](https://www.foodcity.com/myaccount) (*Schools are no longer added at the register with a PLU*. If a PLU is used an error message will be displayed and the school will not be registered to the customer's card)

## 1. First *login* to the Food City online account

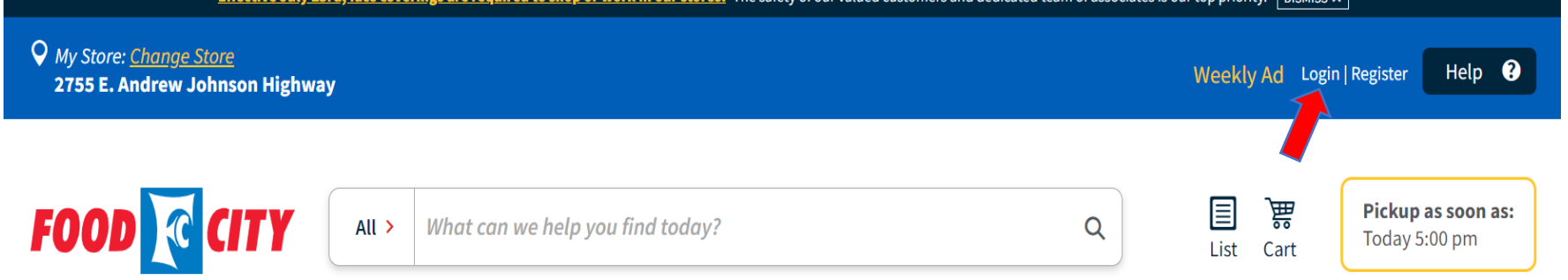

2. Once logged in, click *My Account* at the top of the page.

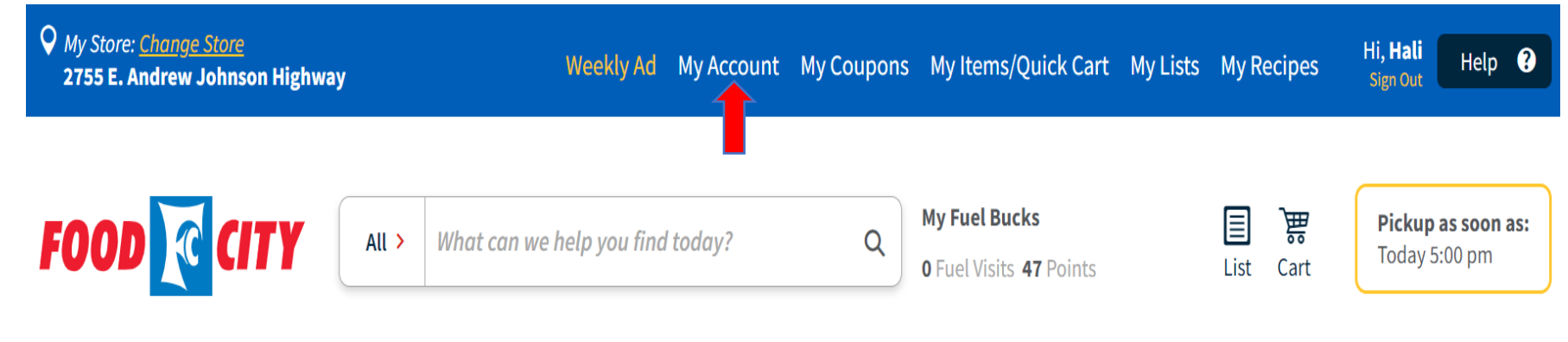

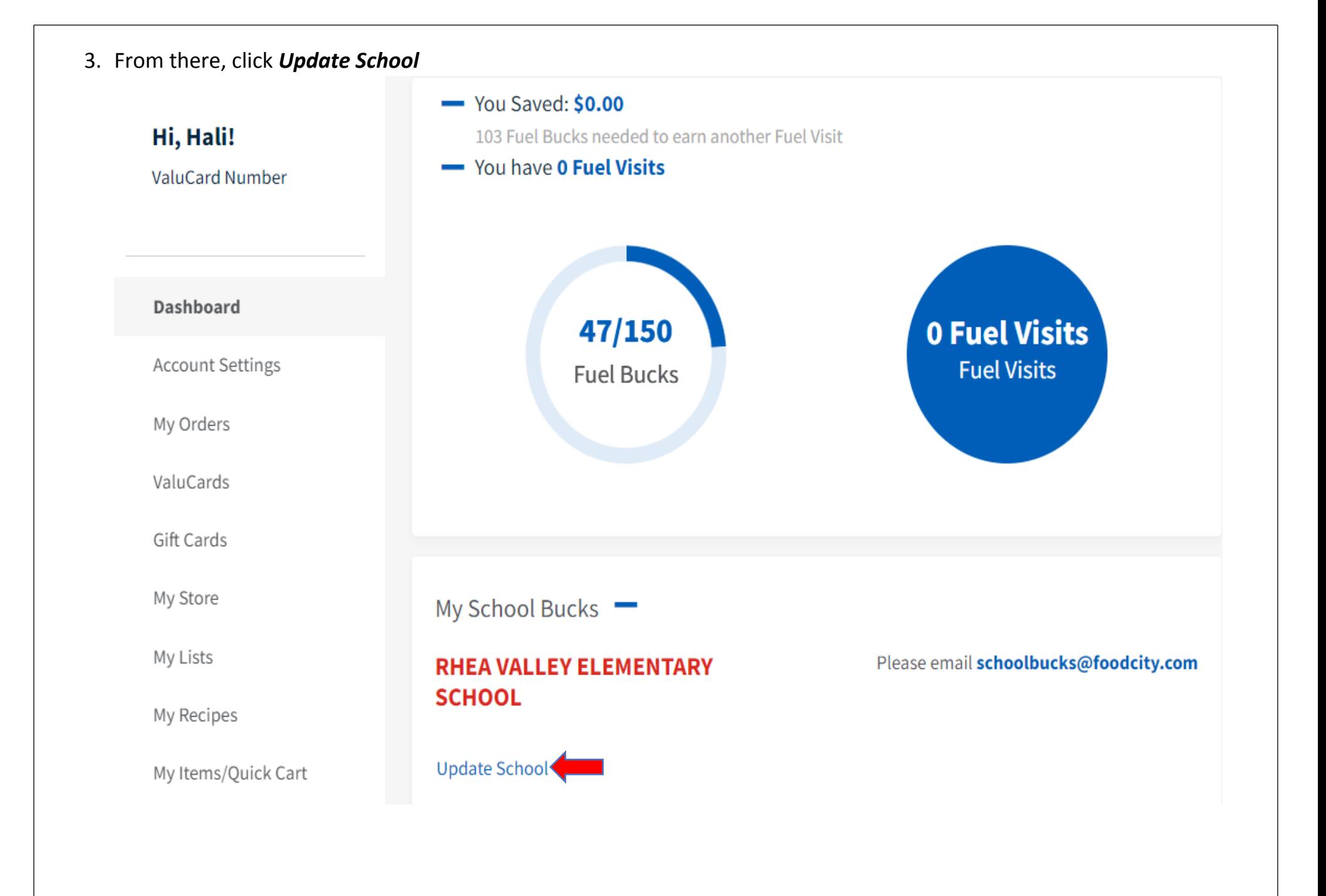

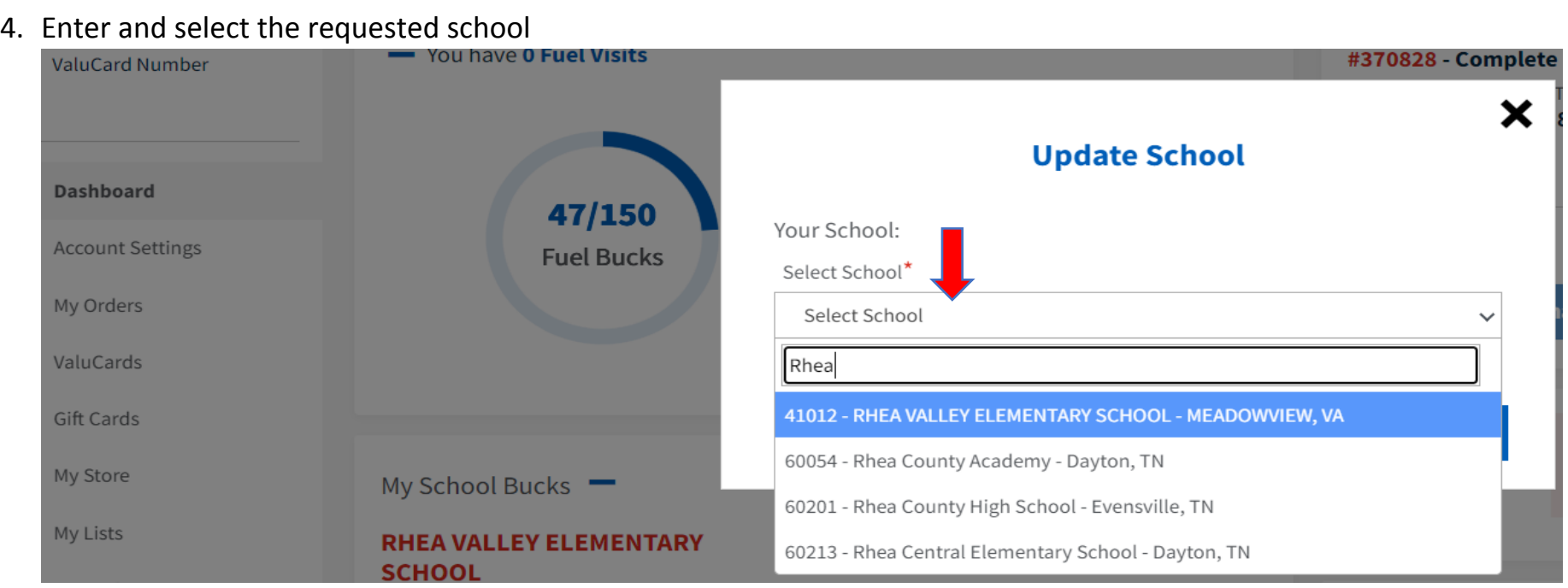

## 5. Click *Save* to add the school to the card

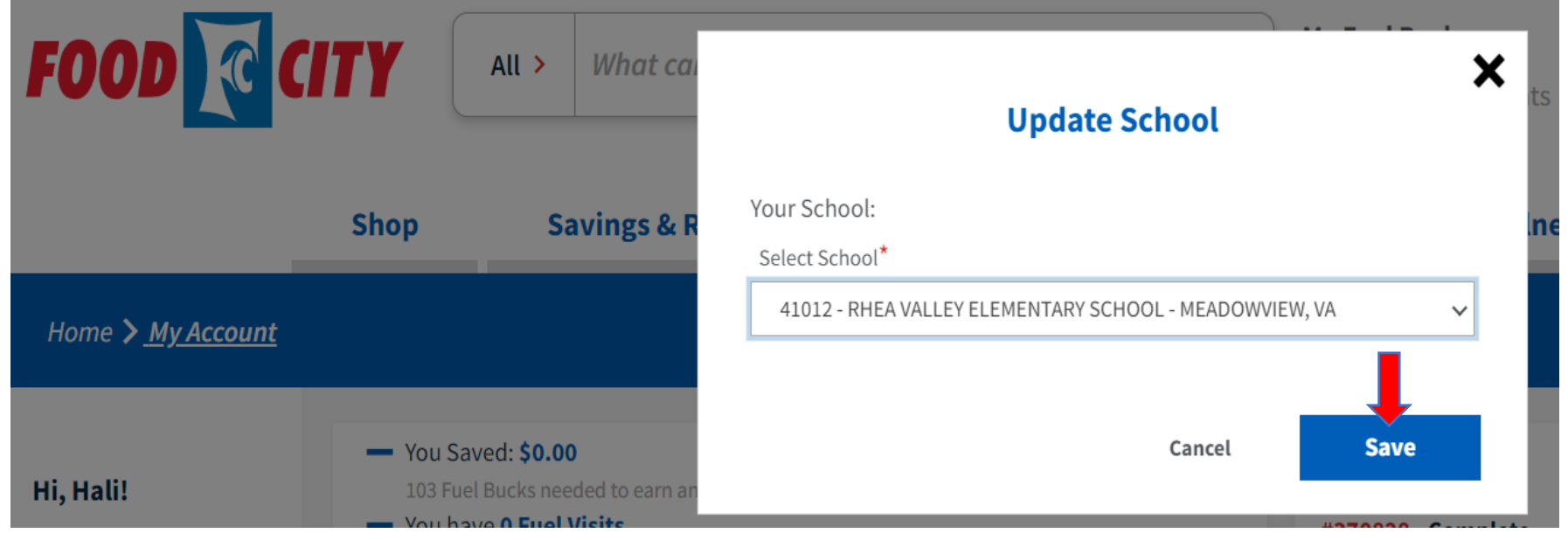

6. A confirmation message should appear that *"Your school has been updated!"*

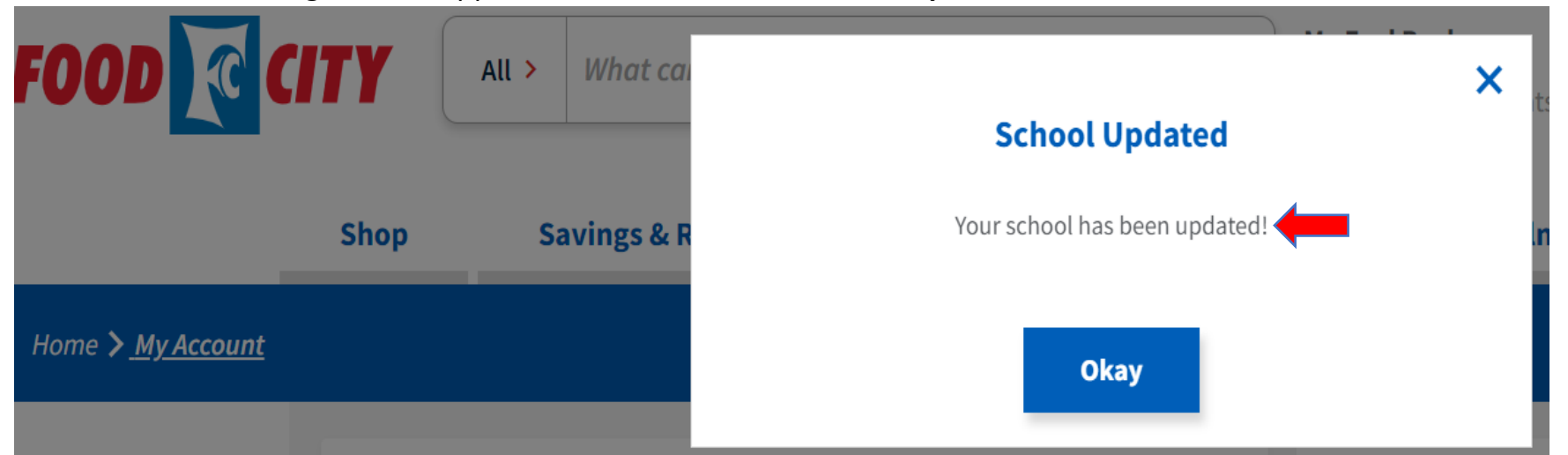